# Handbuch-Aktualisierung<br>———————————————————— Handbuch-Aktualisierung **Handbuch-Aktualisierung**<br>
Handbuch-Identifikation<br>
Handbuch-Identifikation<br>
HP-42S Benutzerhandbuch<br>
Bestellnummer: 00042-90003<br>
Datum: Januar 1989<br>
Datum: Januar 1989

HP-42S Benutzerhandbuch Aktualisierungsnummer: 1 Bestellnummer: 00042-90003 Teilenummer: 00042-90043

### Handbuch-Identifikation Aktualisierungs-Identifikation

Datum: Januar 1989

# Zweck dieser Aktualisierung

Nachfolgend finden Sie zwei Berichtigungen:

1. Wenn Sie LINΣ Modus spezifiziert haben und LASTX nach einer  $\Sigma$ + oder  $\Sigma$ – Operation ausführen, erhalten Sie einen falschen Wert. Dieses Problem kann dann auftreten, wenn Sie a) Fehler bei der Eingabe von Statistikdaten korrigieren möchten (Seite 232), oder, b) in Programmen LASTX nach  $\Sigma$ + oder  $\Sigma$ - verwenden. Nachstehend finden Sie eine Anleitung, um Fehler bei der Eingabe von Statistikdaten zu korrigieren.

Beachten Sie, daß das beschriebene Problem nur im LINZ Modus auftritt. Voreinstellung ist ALLE Modus (siehe Seite 234).

2. Wenn Sie das auf Seite 240 beschriebene Vorgehen zur Vorhersage eines x-Wertes unter Verwendung des Potenz-Kurvenmodells verwenden, erhalten Sie nicht die korrekte Lösung. Diese Aktualisierung beschreibt die Berechnung der richtigen Lösung.

Das o.a. Problem existiert nur bei der Vorhersage eines x-Wertes über das Potenz-Kurvenmodell. Alle anderen Verfahren zur Kurvenanpassung bzw. Vorhersageberechnung —einschließlich der Vorhersage von y-Werten über das Potenz-Kurvenmodell — sind im Handbuch zutreffend beschrieben.

Machen Sie eine Notiz auf Seite 232 und 240 und bewahren Sie diese Aktualisierung zusammen mit dem Handbuch auf.

## 1. Korrigieren der letzten Statistikdaten-Eingabe bei  $LIN\Sigma$  Modus (Seite 232)

Die Korrektur der letzten Eingabe eines Statistik-Datenpunkts, nachdem soeben  $[\overline{\Sigma+}]$  gedrückt wurde, geschieht wie folgt:

- 1. Tippen Sie den x-Wert ein (drücken Sie jedoch nicht [ENTER)).
- 2. Drücken Sie  $\blacksquare$  $\Sigma$ -

# 2. Vorhersage von x-Werten unter Verwendung des Potenz-Kurvenmodells (Seite 240)

1. Tippen Sie das nachstehende Programm ein. Beziehen Sie sich ggf. auf Kapitel 8, "Einfache Programme", das auf Seite 108 beginnt.

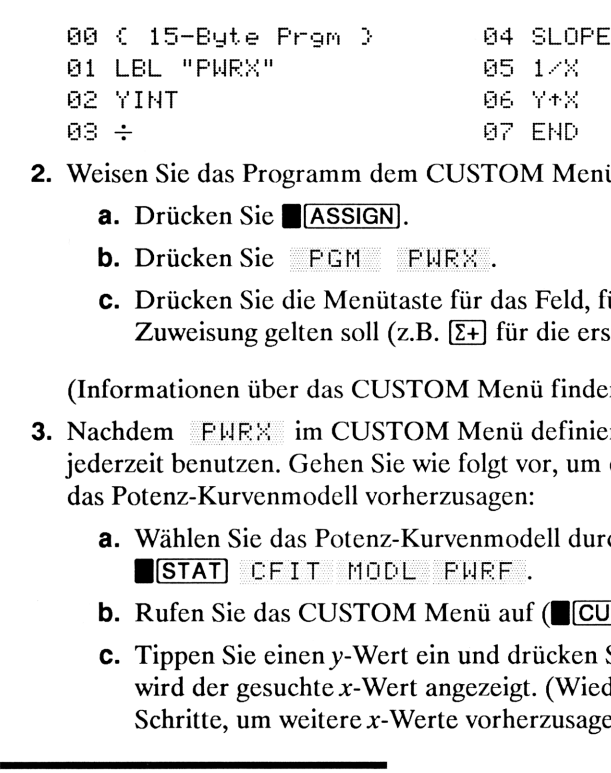

- 2. Weisen Sie das Programm dem CUSTOM Menüzu.
	- a. Drücken Sie B(ASSIGN].
	- b. Drücken Sie FGM FURX.
	- C. Drücken Sie die Menütaste für das Feld, für welches die Zuweisung gelten soll (z.B.  $[\overline{\Sigma+}]$  für die erste Menütaste).

(Informationen über das CUSTOM Meniüfinden Sie auf Seite 68.)

- 3. Nachdem FHFE} im CUSTOM Menüdefiniert ist, können Sie es jederzeit benutzen. Gehen Sie wie folgt vor, um einen x-Wert über das Potenz-Kurvenmodell vorherzusagen:
	- a. Wählen Sie das Potenz-Kurvenmodell durch Drücken von STAT) CFIT MODL PURF.
	- **b.** Rufen Sie das CUSTOM Menü auf (CUSTOM).
	- **c.** Tippen Sie einen y-Wert ein und drücken Sie FURX ; es wird der gesuchte x-Wert angezeigt. (Wiederholen Sie diese Schritte, um weitere x-Werte vorherzusagen.)

### **HEWLETT PACKARD**

00042-90043 German Printed in West Germany 01/89